# このファイルはプログル技術のワークシートです。

授業で改編して使用する場合 [word](https://docs.google.com/document/d/1nphkMmwjS5nGELMW9r6wPpr1wlJcWMV_/copy?usp=sharing) 形式でこちらに用意してあります。 ワークシート (全8回分)は次のページからです。

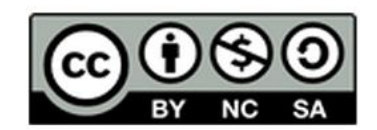

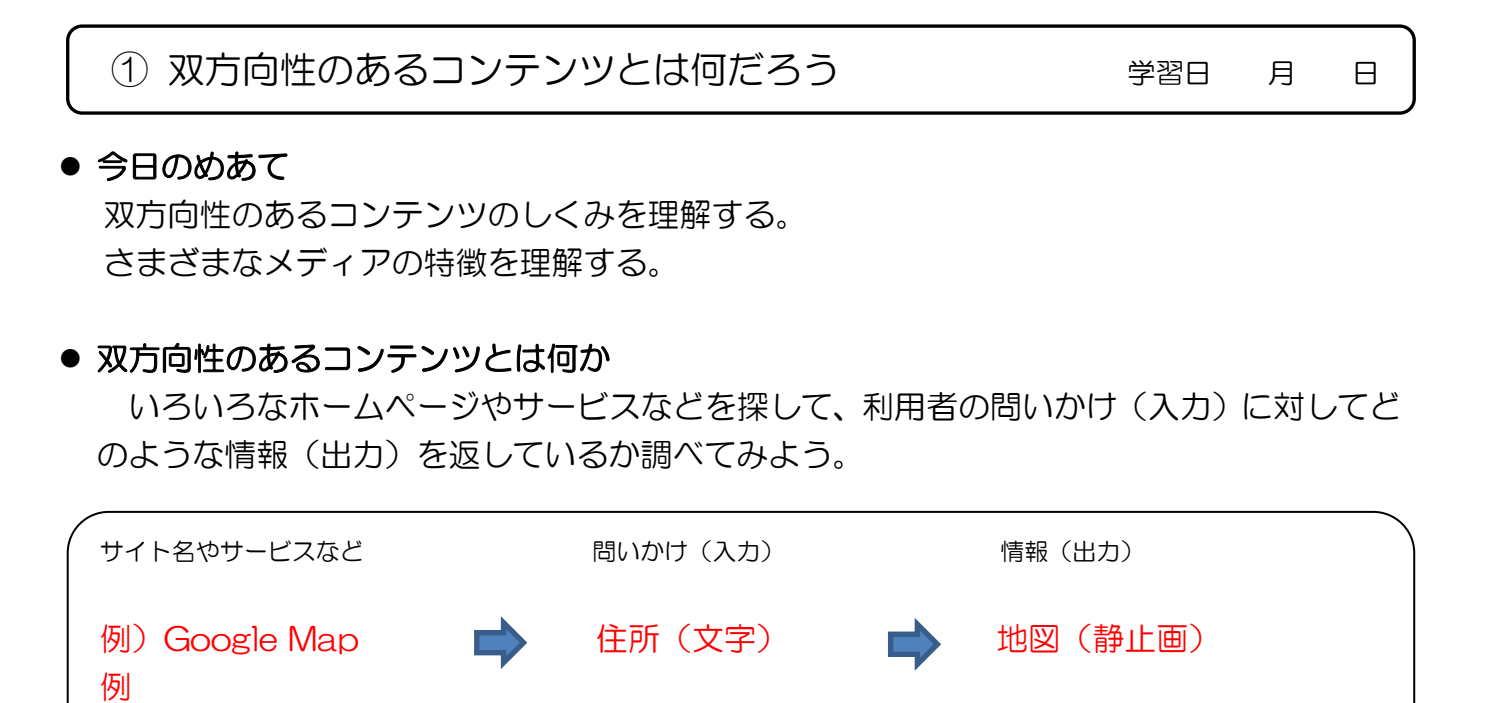

⚫ インターネットを使わない方法で、情報(出力)を得るための方法(サービスなど)を調 べてみよう。また、インターネットの有無による違いを考えてみよう。

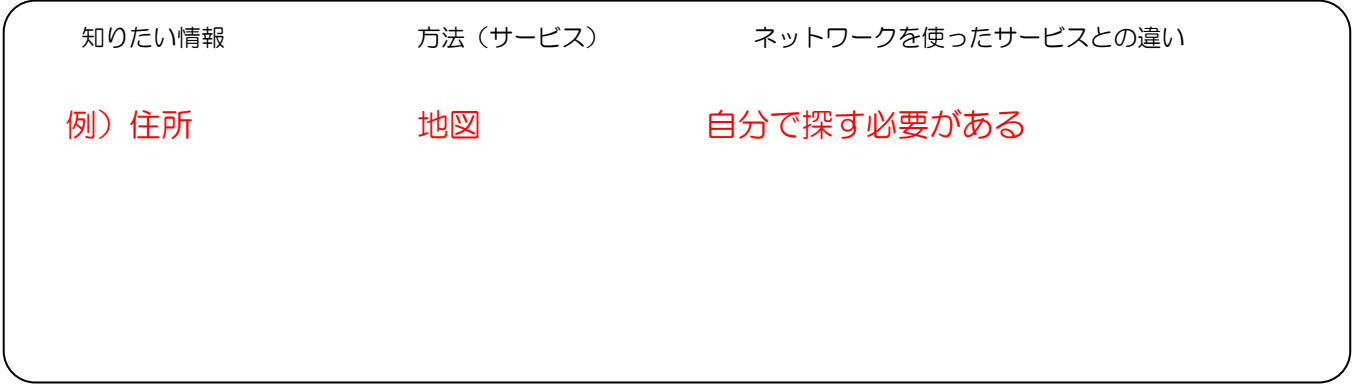

# ● ネットワークを利用することによる利点

# ● いろいろなメディアの特徴について

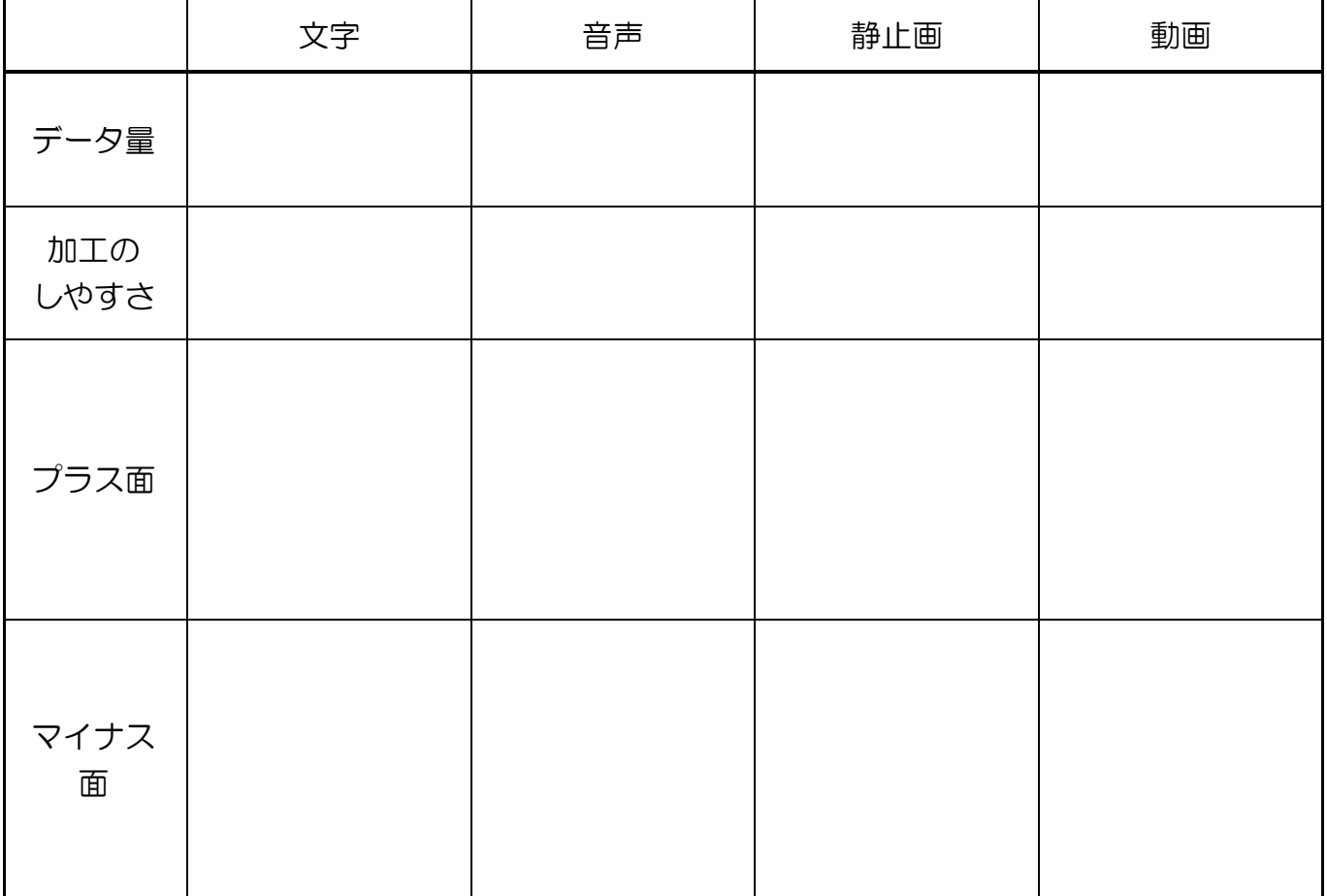

# ● いろいろなテーマに適したメディアの選択

以下のテーマについて、どのメディアで伝えるのが良いのかグループで話し合ってみましょう。

・明日の天気 ・魚のさばき方 ・富士山 ・私たちの学校(市や町) ・選挙の結果 など

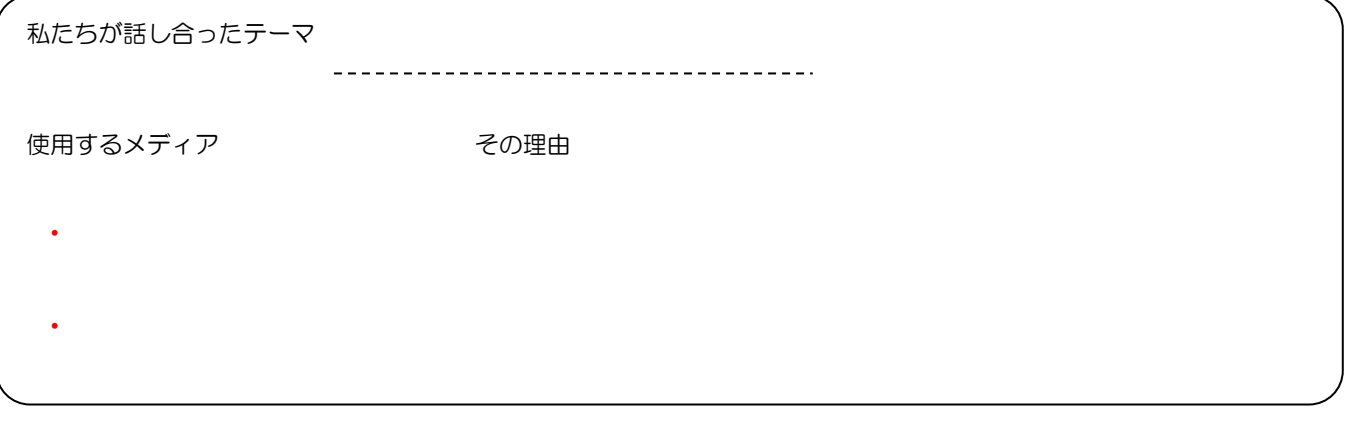

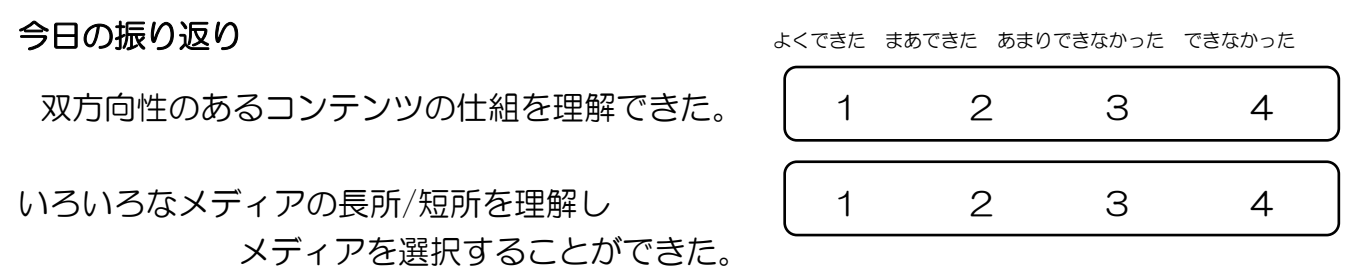

② 問題を発見し、課題を設定しよう! インファンファンファンファンス 学習日 月 日

#### ● 今日のめあて

問題点を見つけ出し、課題を設定してみよう。 ID/パスワードの意味を理解し適切に管理しよう。

● 学校内で友達と情報のやり取りをするときの問題点を考えよう

● チャットツールではどのような情報をやり取りできるとよいでしょうか

# ● プログルを使う準備をしよう

- 1. ブラウザを起動する。
- 2. URL を入力する。(<https://middle.proguru.jp/>)
- 3. 初期登録をしましょう。 [生徒] → [利用登録]
- ➢ 先生からもらった[クラス ID]と[初期パスワード]を使ってアカウントを作成 ※クラス ID は自分のクラス名とは異なるので注意

簡単に破られない強いパスワードを作ろう

※簡単に破られない強いパスワードを作るコツは?

自分で作ったパスワードをメモしよう → 画面の指示通り、2 ヶ所へ入力

➢ ニックネームを入力し、アイコンを選択する

→ これでプログルの準備が完了

③ Lesson1 伝言板をデザインしよう! インフィング インファン 学習日の 月の日

# ● 今日のめあて

伝言板のデザインを行ってみよう。

ユニバーサルデザインに配慮した画面をプログラミングしてみよう。

ユニバーサルデザインとは?

# ● 掲示板を見やすくデザインしよう

今回の授業では右の図のような掲示板のデザインを 行います。次のステージ 1~7 までを順番に行いデザイ ンを学習しましょう。

- ➢ ステージ 1
	- □ 吹き出しの色を白にできた?
	- □ 吹き出しの背景色を青にできた?
- <豆知識>色の組み合わせ

町中の看板や標識、ホームページなど、目立たせるためにいろいろな工夫があります。

目立つ色の組み合わせを考えましょう

# ステージ 2

- □ 文字の大きさを 16px、左揃えにできた?
- □ 吹き出しの中の余白を 20px にできた?
- □ 「送信テキスト」欄にテキスト(文字)をたくさん入れたら改行した?

# ステージ 3

□ 吹き出しの右上以外の角を丸くできた?

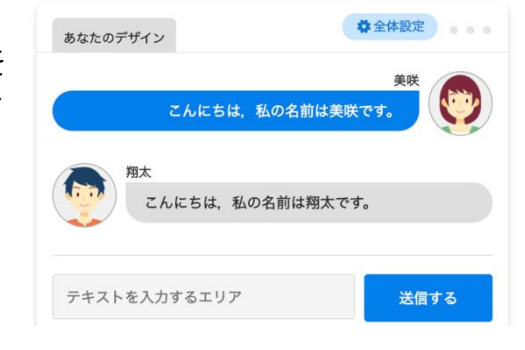

#### ステージ 4

□ アイコン画像の大きさを縦/横 70px にできた? □ アイコン画像の全ての角を丸くできた?

#### ステージ 5

□ デザイン見本のような「テキスト入力エリア」を作れた?

#### ステージ 6

□ デザイン見本のような「メッセージ送信用のボタン」を作れた?

ステージ7

□ 「全体設定」ボタンからチャット画面の背景色や使用するフォント を変えることができた?

#### ステージ 8

- □ 「送信側の吹き出し」「受信側の吹き出し」は送信メッセージか受信メッセージか わかりやすいデザインにできた?
- □ 「送信側のアイコン」「受信側のアイコン」は見やすいデザインにできた?
- □ 「入力エリア」や「送信用のボタン」はそれぞれの特徴がわかりやすいデザインに できた?
- □ 「全体設定」でチャット画面を見やすいデザインにできた?
- ⚫ 今回の課題(ステージ 8)であなたの工夫した点を書きましょう

# 今日の振り返り

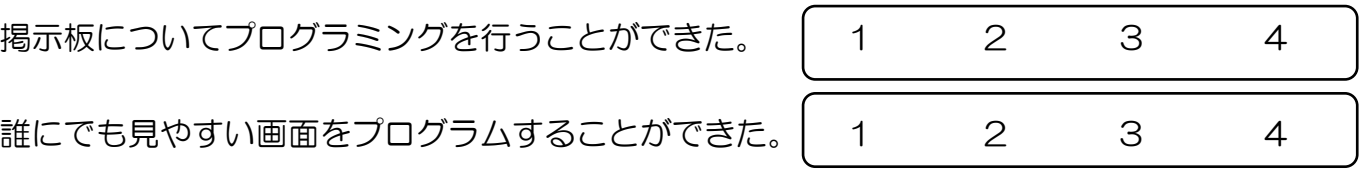

④ Lesson2 サーバと通信しよう! 学習日 月 日

# ● 今日のめあて

サーバと通信をしてメッセージを送信してみよう。 順次処理、反復処理、分岐処理を理解してプログラムを制作してみよう。

#### ● サーバとの通信について

今回のレッスンではサーバとの通信を学習します。 気をつける点は、隣のクラスメイトとやり取りをするのではなく、サーバを相手に通信し ます。 サーバ

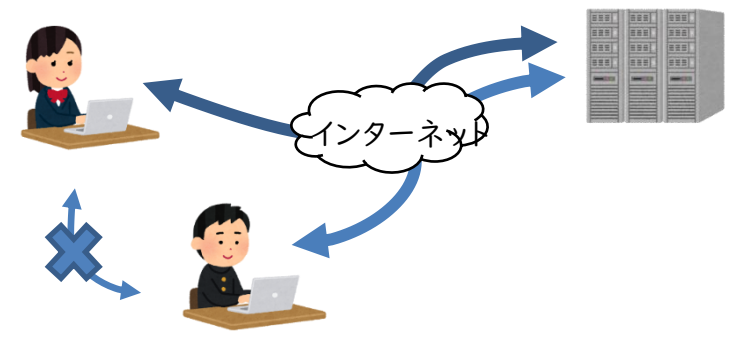

➢ ステージ 1

□ コンピュータの画面に「Hello World!」と表示できた?

➢ ステージ 2

□ コンピュータの画面に「Hello」 「World」 「!」と順番に表示できた?

➢ ステージ 3

□ コンピュータの画面に「World」と 10 回、表示できた?

- ※ステージ 2 で行った、順番にプログラムを 実行する手順のことを( するのはない いう。
- ※ステージ 3 で行った、同じ処理を決められ た条件で繰り返す処理のことを(

)という。それぞれの処理について、 下のフローチャートを完成させてみよう。

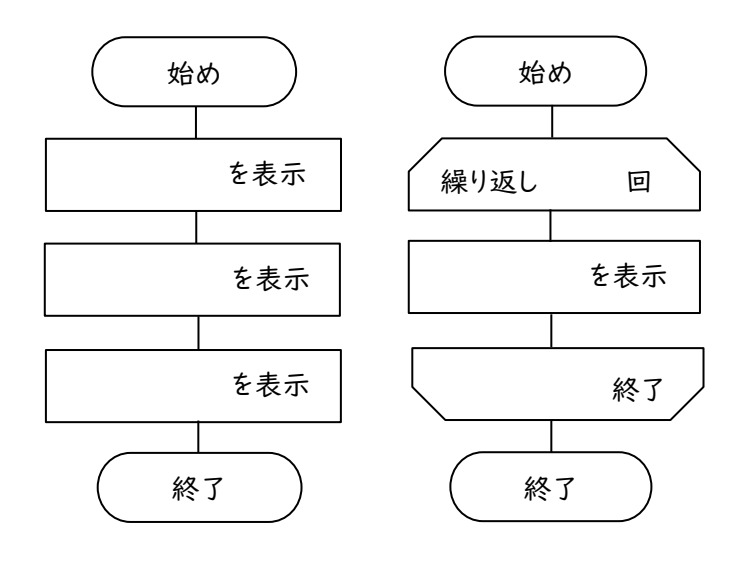

#### ➢ ステージ 4

□ サーバ「192.168.0.1」への接続が成功したか?

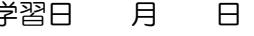

□ サーバ「192.168.0.1」への接続が成功したか?

□「こんにちは」とサーバに送ったら、コンピュータの画面に「送信に成功しました!」 と表示された?

□サーバ(先生の画面)に自分の送ったメッセージ「こんにちは」が表示されているか?

#### ▶ ステージ6

- □ニックネームをサーバに送ったら、コンピュータの画面に「送信に成功しました!」と 表示された?
- □サーバからの応答を受け取ったら、コンピュータの画面に「応答を受け取りました!」 と表示された?
- □コンピュータの画面に「サーバで"自分のニックネーム"を受け取りました!」 と表示された?
- □サーバ(先生の画面)に自分の送ったメッ セージ「"自分のニックネーム"」が表示さ れているか?

# ▶ ステージ 7

□「もし~なら~」ブロックを使って、午前 なら「おはよう」、午後なら「こんにちは」 というメッセージをサーバに送ることができ た?

□サーバからの応答を受け取ったら、コンピ ュータの画面に応答の内容が表示された? 午前なら「おはよう!」午後なら「こんにち は!」

□サーバ(先生の画面)に自分の送ったメッ セージ「おはよう/こんにちは」が表示され ているか?

# よくできた まあできた あまりできなかった できなかった を送信 に接続 始め (時刻は午前か? いいえ はい を送信 終了 を表示 はい 瓜答の受け取り成功? いいえ <ステージ 7 のフローチャート>

# 今日の振り返り

サーバと通信してメッセージを送信することができた。| 1 2 3 4

順次処理、反復処理、分岐処理を理解して インプレー 1 1 2 3 4 プログラムを制作することができた。

⑤ Lesson3 文字を送受信しよう! 学習日 月 日

#### ● 今日のめあて

サーバと通信をしてメッセージを送受信してみよう。 送受信するメッセージを画面に表示させてみよう。

#### ● 文字の送受信について

今回のレッスンでは文字の送受信を学習します。注意すべき点は、画面に「おはよう」と表 示する命令と、サーバに「おはよう」と送信する命令は別々に考える必要があります。Lesson2 の内容とよく見比べながら学習を進めよう。

#### ➢ ステージ 1

□ 「送信する」ボタンを押すと、伝言板に「こんにちは」と表示された?

#### ➢ ステージ 2

□ 「送信する」ボタンを押すと、伝言板に入力エリアに書き込んだテキストが 表示された?

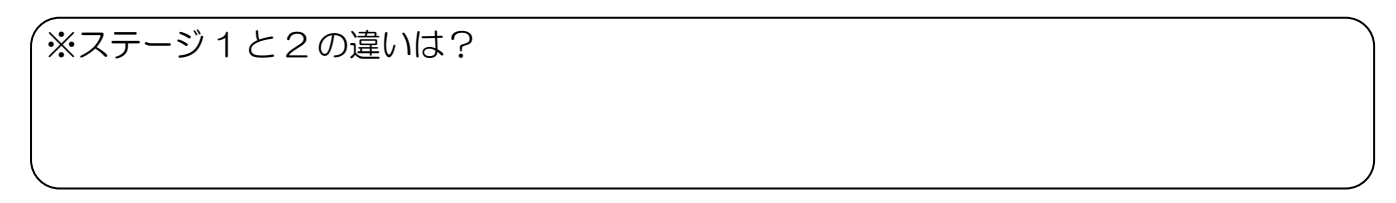

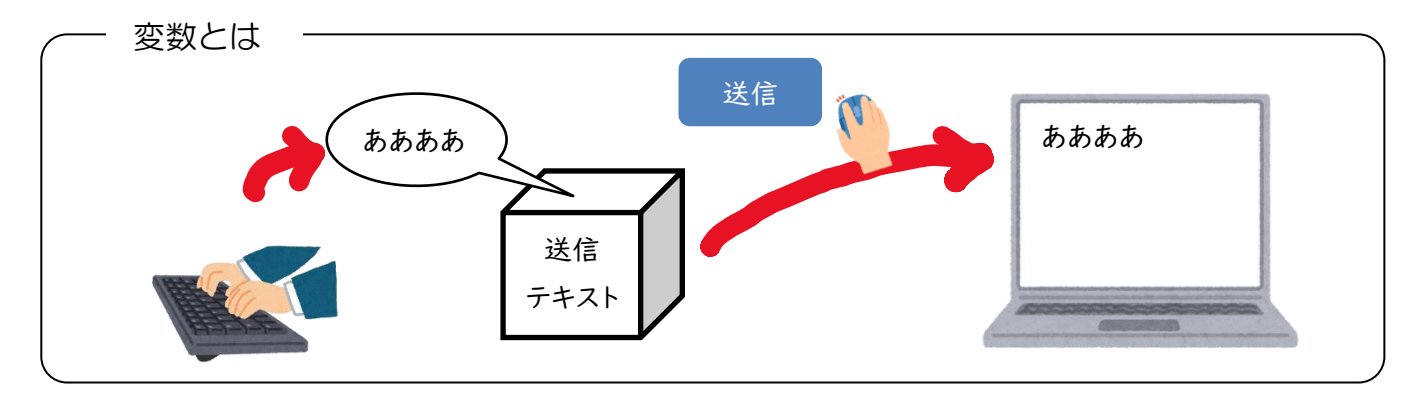

# ➢ ステージ 3

□ 「送信する」ボタンを押すと伝言板に入力エリアに書き込んだテキストが表示 された?

□ 「送信する」ボタンを押すと先生の画面に送信したテキストが表示された?

※ステージク と 3 の違いは?

□ 「実行する」ボタンを押すと伝言板にクラス内の人が送信したテキストは 表示された?

#### ➢ ステージ 5

- □ 「送信する」ボタンを押すと入力エリアに書き込んだテキストは送信して伝言板に 表示された?
- □「実行する」ボタンを押すと伝言板にクラス内の人が送信したテキストは表示された?

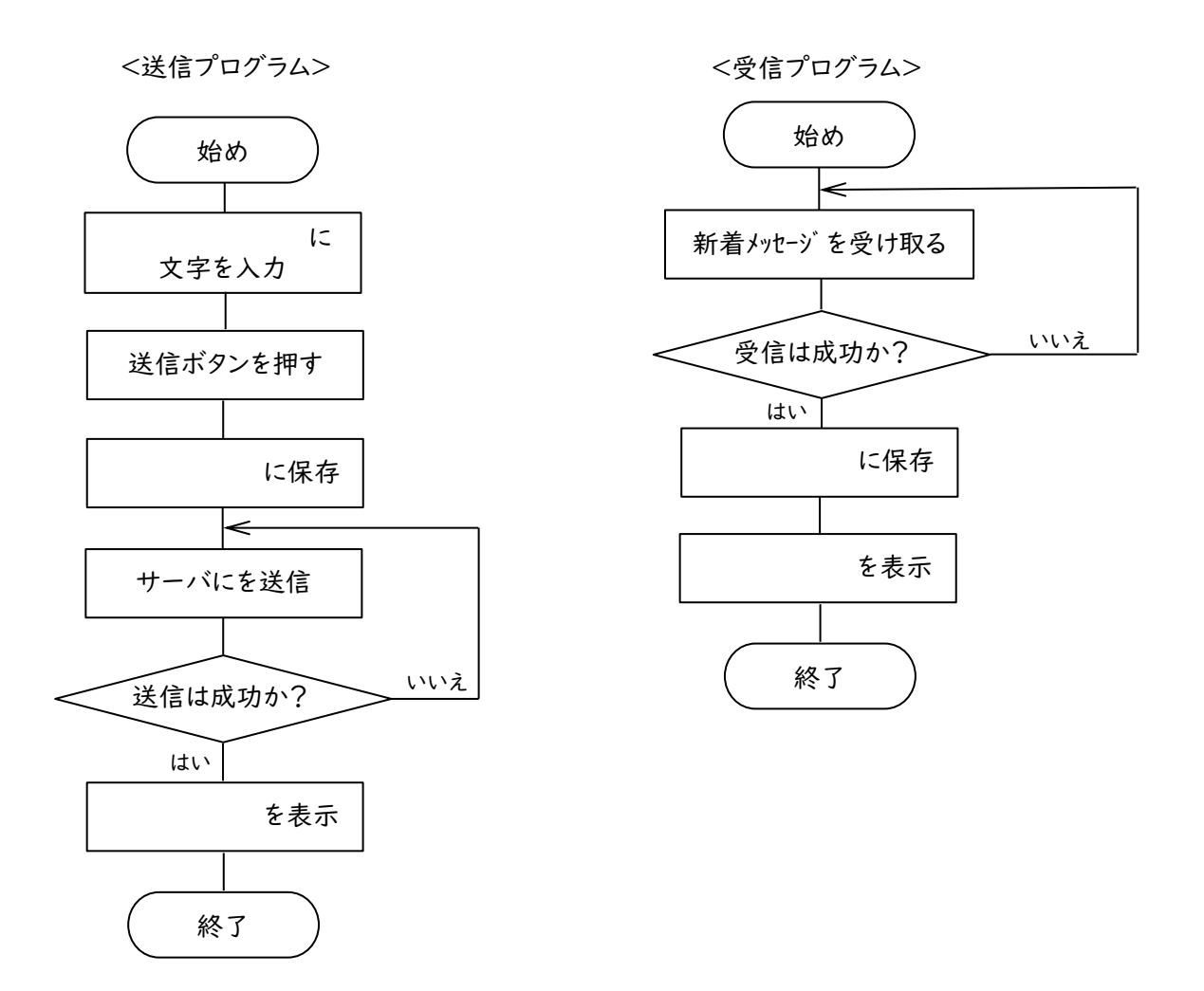

#### 今日の振り返り

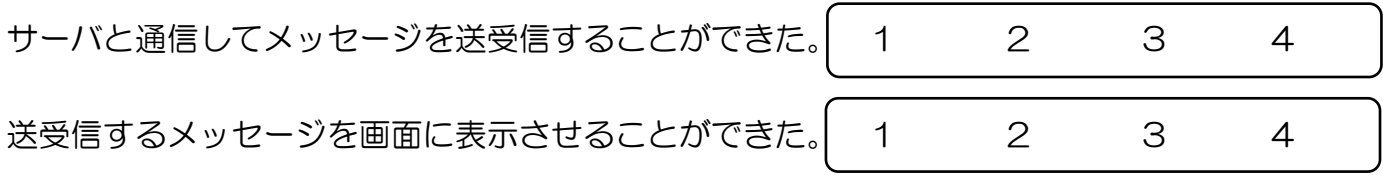

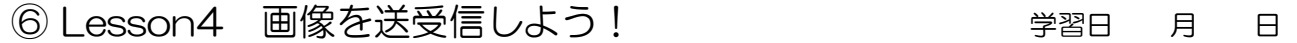

#### ● 今日のめあて

サーバと通信して画像を送受信してみよう。

送受信する際に、データ量を考慮してファイルサイズの圧縮やリサイズをしてみよう。

● 画像の送受信について

今回のレッスンでは画像の送受信を学習します。注意すべき点は、単純に画像を送受信する だけではなく、伝えたい(送りたい)内容と通信量のバランスを考え、プログラムを作りまし ょう。

#### ➢ ステージ1

□ 「実行」ボタンを押すと、伝言板にサンプル画像が表示された?

#### ➢ ステージ2

□ 伝言板にサンプル画像の圧縮率を変えて表示できた?

□ 伝言板にサンプル画像のサイズ (大きさ) を変えて表示できた?

※圧縮/圧縮率とは 画像のデータは、目の細かさ( ままな)を下げたり、使う色の数を減らす事に

よってことによって、( インタ)を減らすことができます。

➢ ステージ3

□ サイズに応じてサンプル画像のサイズを変えて伝言板に表示できた?

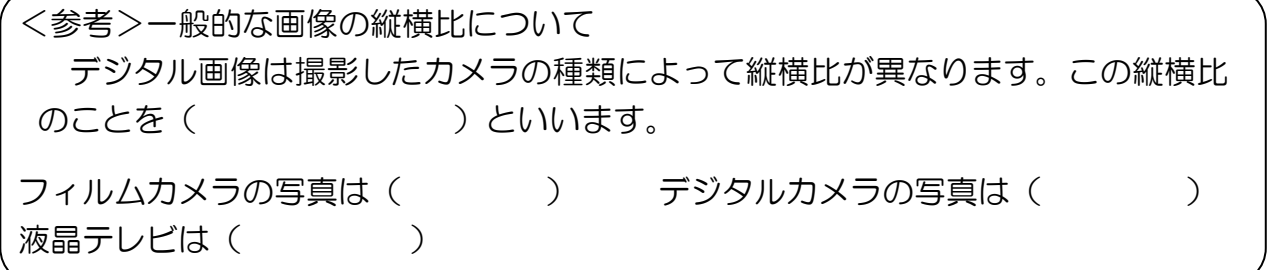

#### ➢ ステージ4

□サーバにサンプル画像のサイズや圧縮率を変えて送信できた?

□サイズや圧縮率を変えて送信した画像は伝言板に表示できた?

□「送信する」ボタンを押すと先生の画面に送信した画像が表示された?

圧縮率が何%くらいまでだったら、相手に画像の内容が伝わると思いますか? (%の数字を変更しながら、調べてみよう)

私は %に設定します。

- □ 画像選択画面は表示された?
- □ 画像選択画面で選択した画像を伝言板に表示できた?

#### ➢ ステージ6

- □ 先生の画面に画像選択画面で選択した画像は表示された?
- □ 選んだ画像を適切な圧縮率とサイズにできた?
- □ サーバに送信した画像は伝言板に表示できた?

※適切な圧縮率とサイズについて考えよう。

例えば最近のスマートフォンのカメラ(1200 万画素)で写真を撮ると約 4.5MB/枚 スマートフォンを月々1GB の定額料金で利用した場合、約 250 枚程度送信したら上 限に達してしまいます。

その対策として、通信量をできることはなんだろうか、考えてみよう。

リサイズするときの問題点…

しまう。→解決策はステージ 9 に

# ➢ ステージ7

□ 「実行する」ボタンを押すと、伝言板にクラス内の人が送信した画像は表示された?

#### ➢ ステージ8

□ 「実行する」ボタンを押すと、伝言板にクラス内の人が送信した画像のサイズや 圧縮率を変えて表示できた?

#### ➢ ステージ9

- □ 画像選択画面で選択した画像は、送信して伝言板に表示できた?
- □「実行する」ボタンを押すと、伝言板にクラス内の人が送信した画像は表示された?

#### 今日の振り返り

サーバと通信して画像を送受信することができた

送受信する際に、データ量を考慮してファイルの 圧縮やリサイズができた

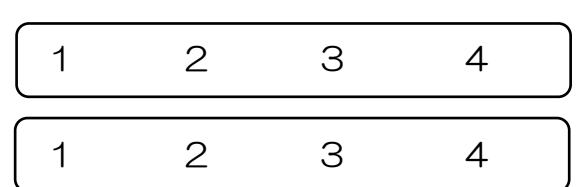

⑦ Lesson5 掲示板を完成させよう! 学習日 月 日

#### ● 今日のめあて

テキストと画像を送受信する掲示板をプログラミングしてみよう。

#### ● 掲示板の制作について

掲示板のデザイン、テキストの送受信、画像の送受信など、これまで学習してきたことをま とめて、使いやすい掲示板をプログラミングしましょう。その際、技術の見方・考え方を働か せながら、プログラミングを行いましょう。

#### ➢ ステージ1

□ 「送信側の吹き出し」「受信者側の吹き出し」は送信メッセージか受信メッセージかわ かりやすいデザインにできたか?

送信者/受信者を区別着きやすくするために私は...

のような工夫しました。

□「送信側のアイコン」「受信側のアイコン」は見やすいデザインにできたか?

送信者/受信者のアイコンを見やすくするために私は…

のような工夫をしました。

□「入力エリア」や「送信用のアイコン」は見やすいデザインにできたか?

入力エリアと「送信する」ボタンを見やすく(使いやすくする)ために私は…

のような工夫をしました。

□「全体設定」で伝言板の画面を見やすいデザインにできたか?

私が作った掲示板の見た目の売りは…

です。

- □ 「送信する」ボタンを押すと伝言板に入力エリアに書き込んだテキストは送信して 表示された?
- □画像選択画面で選択した画像は送信して伝言板に表示できた?
- □「実行する」ボタンを押すと伝言板にクラス内の人が送信したテキストは表示 された?

□「実行する」ボタンを押すと伝言板にクラス内の人が送信した画像は表示された?

このプログラムを作るとき、工夫した点はどこか?

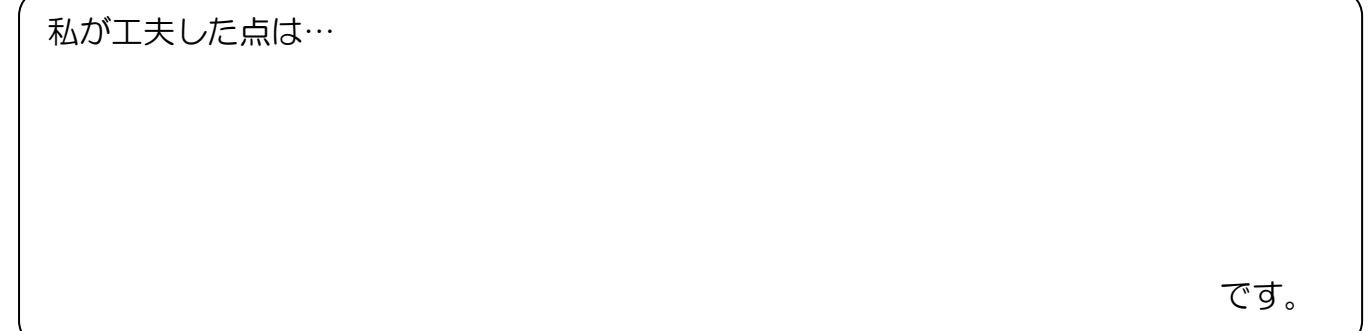

⚫ この単元を学習してあなたが気づいたこと、考えたことを書きましょう。

# 今日の振り返り

サーバと通信して画像を送受信することができた。

送受信する際に、データ量を考慮してファイルの 圧縮やリサイズができた。

またプログラミングをして身近な問題を 解決してみたい。

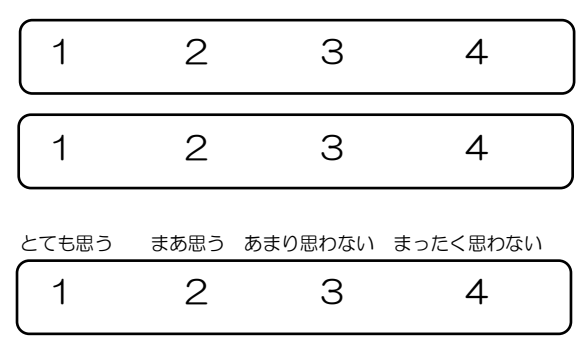

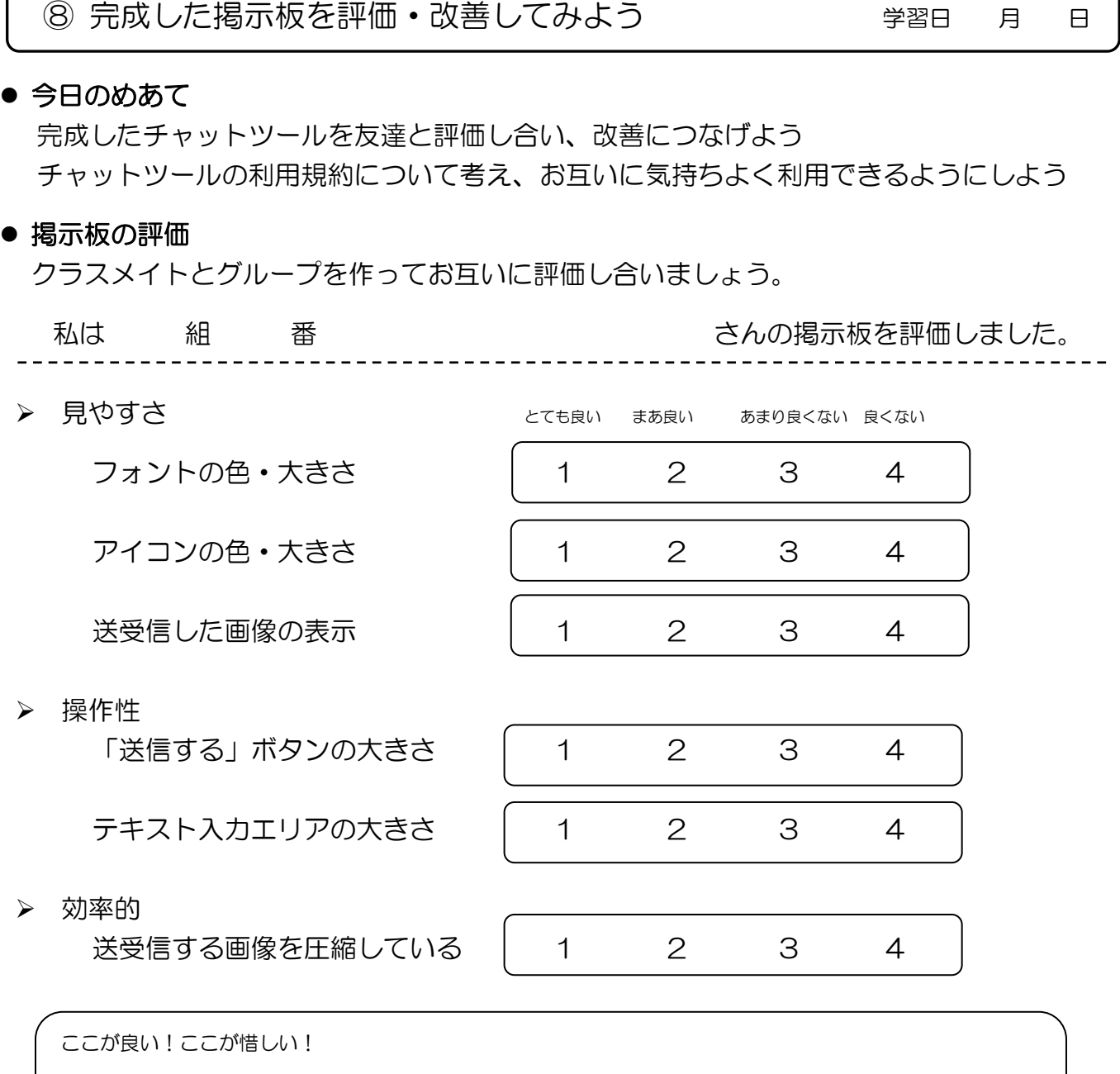

# ● 利用規約について考えよう

利用規約とは、掲示板の利用者が守らなければならない( )をまとめたもの です。利用者のモラルだけに頼って運営するのではなく、文章として( うち示 すことも大切です。

<利用規約を考える上で大切なキーワード>

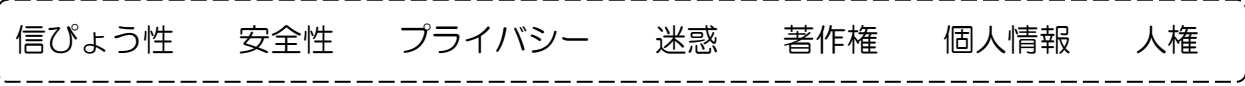

どんな決まりを入れるとみんなが気持ちよく使えるか考えてみよう!

◆ 例)ウソ/デマの情報を書き込んではいけません。

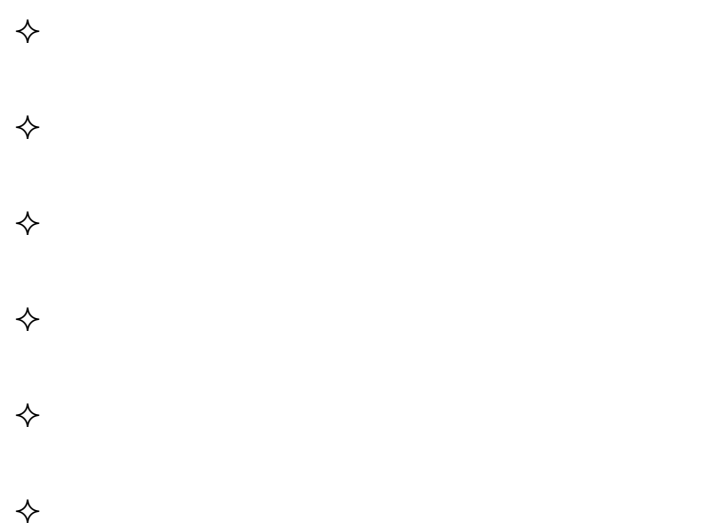

クラスのみんなで意見を出し合い、クラス掲示板の利用規約を完成させましょう。

# ● 掲示板の改善

今回完成させたクラス掲示板について改善をしましょう。 クラスメイトの指摘&自分の振り返りから、改善点を洗い出してみましょう。 また、新たにこんな機能を追加してみたい、というアイデアも挙げてみましょう。

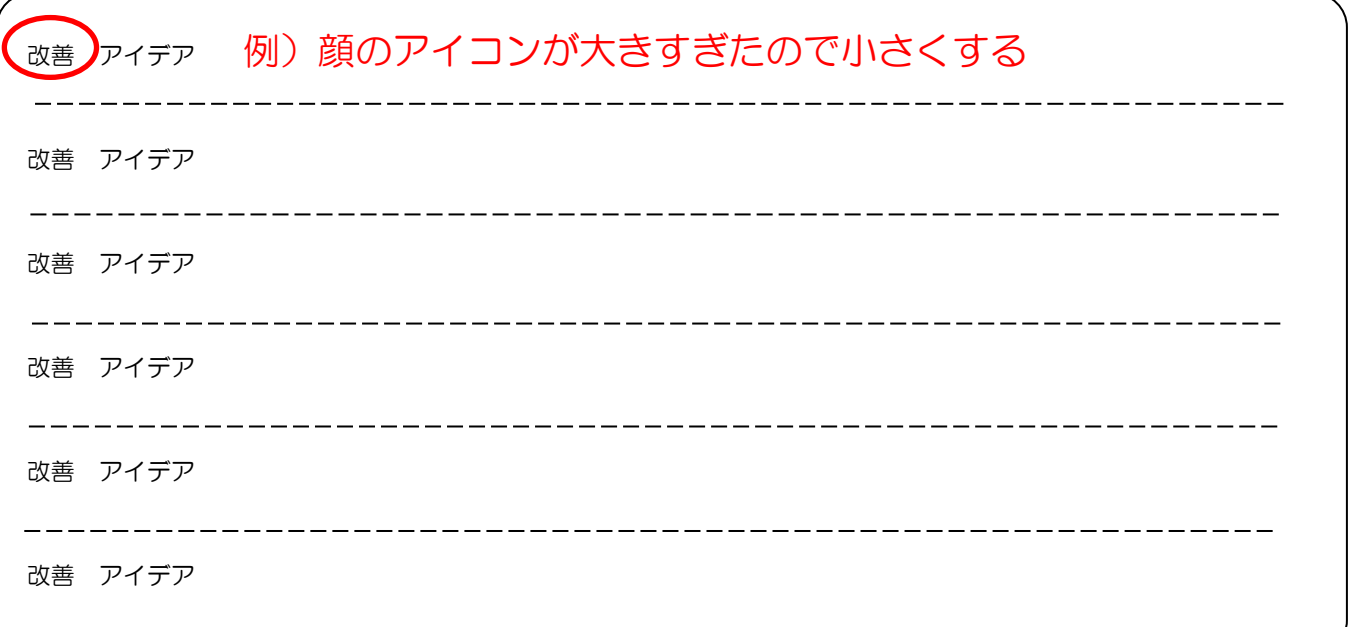